# **Etapes à suivre pour toute mission prise en charge sur des crédits CNRS**

Dans un premier temps consulter sur l'intranet du site d'ICube<https://icube.unistra.fr/>

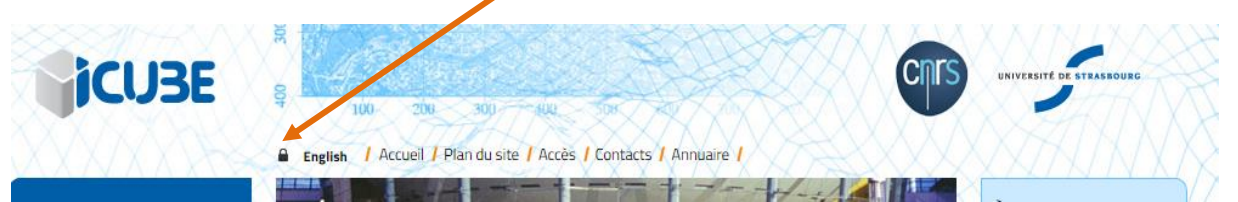

La procédure à suivre pour une demande de mission. Sélectionner "documents internes", dans le bandeau de gauche sélectionner "procédures administratives", dans Dépenses sélectionner "missions".

Délai incompressible pour les demandes d'ordre de mission:

- 1 semaine avant le départ pour missions en France
	- 4 semaines pour missions à l'étranger.

# **Récapitulatif :**

#### **Etape 1 – Formulaire à compléter et faire signer**

- Télécharger et compléter le formulaire de demande d'ordre de mission, le faire signer par le responsable des crédits.
- Pour une première mission, compléter la fiche de renseignements CNRS qui vous sera transmise par Peggy RUPP y ajouter un RIB
- Fournir un justificatif de la mission (invitation, programme du workshop, etc.).
- Transmettre la demande d'ordre de mission signée, la fiche de renseignement +RIB, le justificatif de mission à [peggy.rupp@unistra.fr](mailto:peggy.rupp@unistra.fr)

**Etape 2 –** Pour votre déplacement, il est important de pré-réserver vos billets sur la plateforme en ligne. Suivre les indications mentionnées en bas de page (en rouge) du formulaire de demande de mission

## - **si vous n'avez pas encore d'identifiant sur Janus-«Gestion des identités» CNRS**

- Aller sur : [https://janus.dsi.cnrs.fr](https://janus.dsi.cnrs.fr/)
- entrer votre adresse e-mail [.....@unistra.fr](mailto:.....@unistra.fr)
- cliquer sur "demander ou changer un mot de passe".
- Vous entrez dans la procédure de changement de mot de passe. Dans 1ère étape : génération de ticket, cliquer sur rechercher votre identité
- Si plusieurs adresses e-mail s'affichent, sélectionnez l'adresse e-mail [....@unistra.fr](mailto:....@unistra.fr)
- $\checkmark$  vous recevrez par e-mail un mot de passe et le lien pour vous connecter sur Janus CNRS.

### **Etape 3 – Entrer sur le portail Simbad du CNRS pour créer votre profil**

- adresse :<http://www.dgdr.cnrs.fr/achats/agence/simbad.htm>
- cliquer sur accès au portal Simbad
- vous entrez sur Janus-CNRS votre identifiant est l'adresse [.....@unistra](mailto:.....@unistra)
- dans Simbad, compléter votre profil dans "menu" "mon profil" (renseigner : date de naissance, téléphone mobile, numéro carte abonnement SNCF ou Compagnies aériennes)

### **Etape 4 – Réservation du voyage/séjour (pour séjour hébergement en France uniquement)**

- aller sur le portail Simbad du CNRS [:https://federation.ulyssetravel.com/app/Menu\\_A](https://federation.ulyssetravel.com/app/Menu_A)
- faites votre réservation, cliquer sur "transport" et/ou "hébergement" pour la marche à suivre, laissez vous guider :<http://www.dgdr.cnrs.fr/achats/agence/simbad.htm> A la fin de votre réservation vous devrez choisir dans le menu déroulant "RUPP Peggy" comme "valideur".
- Peggy RUPP validera les billets et établira l'ordre de mission dès réception des formulaires complétés (demande d'OM, fiche renseignements, RIB) et vous le transmettra par e-mail.
- Vous recevez vos titres de transport et hébergement sur votre boîte e-mail.

### **Etape 5 – Remboursement des frais de mission**

Au retour de la mission télécharger et compléter le formulaire d'état de frais qui sera à transmettre à Peggy RUPP avec les originaux des reçus de transport, hébergement, justificatif de frais d'inscription, etc.